## How To: Access the Music on the St John's Website

These instructions will help guide you in accessing the music from the Sunday Orders of Service that are located in the Members Only Area.

#### Step 1 - **Login** to the St John's Website with your username and password.

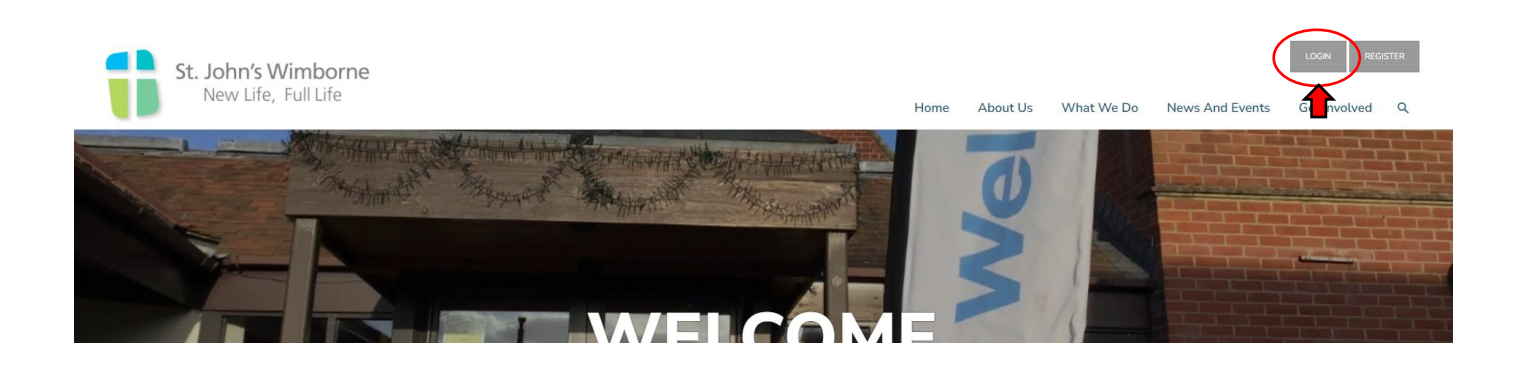

Step 2 – Click on **Music**, located in Service Planning, from the drop down menu under the Members Only Area.

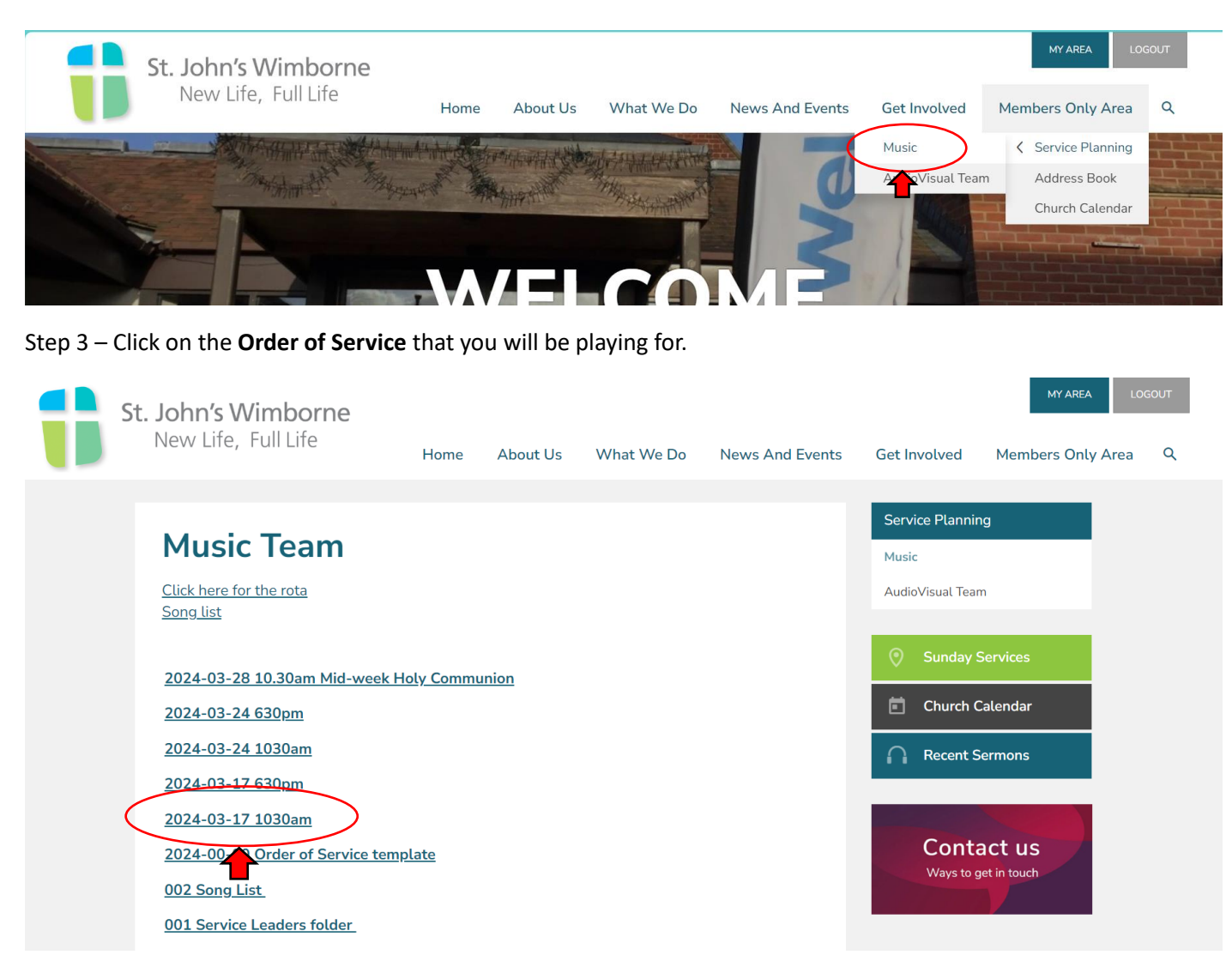

The Order of Service will now appear.

Step 4 – Click on the song title you wish to look at.

# 2024-03-17 1030am

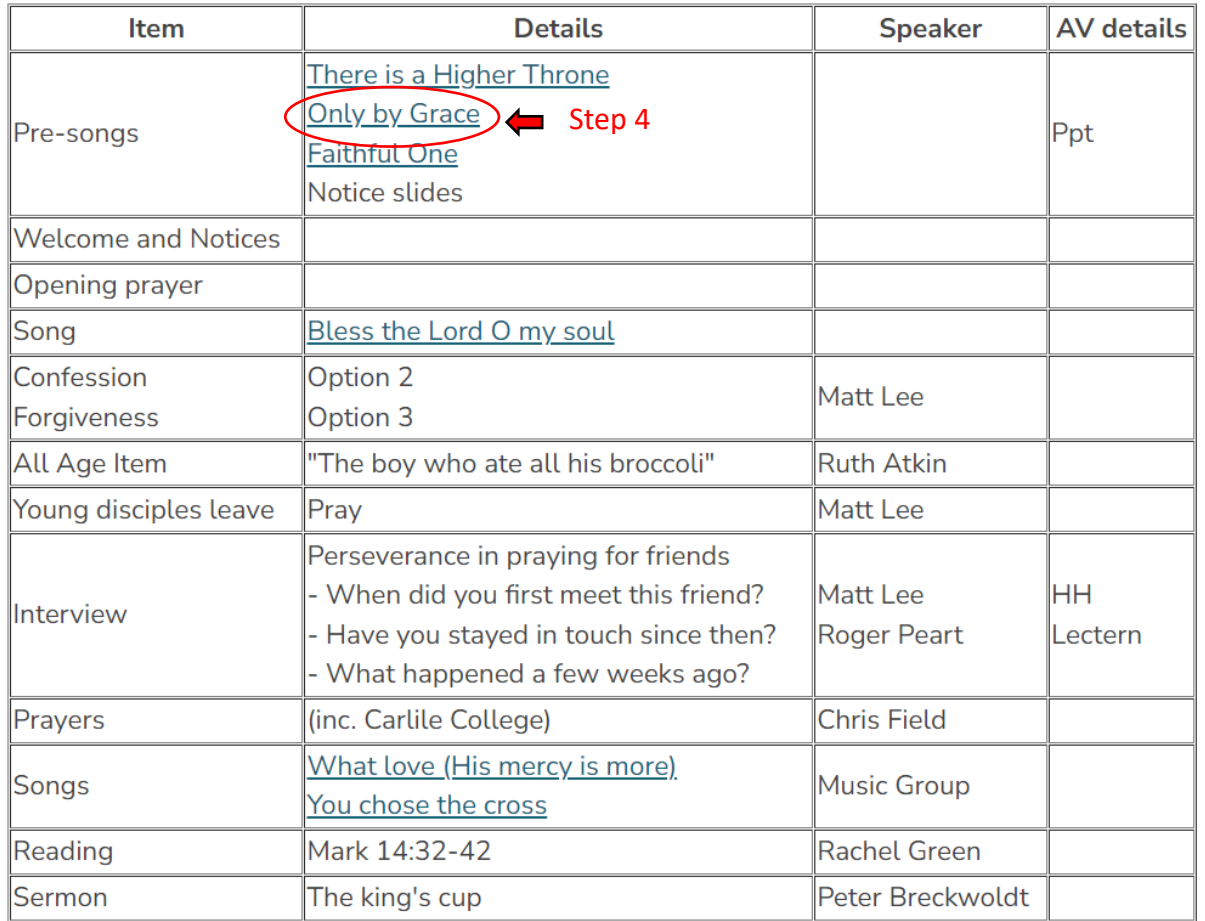

A new window will appear giving you a variety of options to choose from. The options available are:

- YouTube link to a video recording of the song
- Vocal score
- Piano score
- Guitar score with just lyrics and chords
- Eb score for instrument
- Bb score for instrument

Some songs may only have a limited number of options to view.

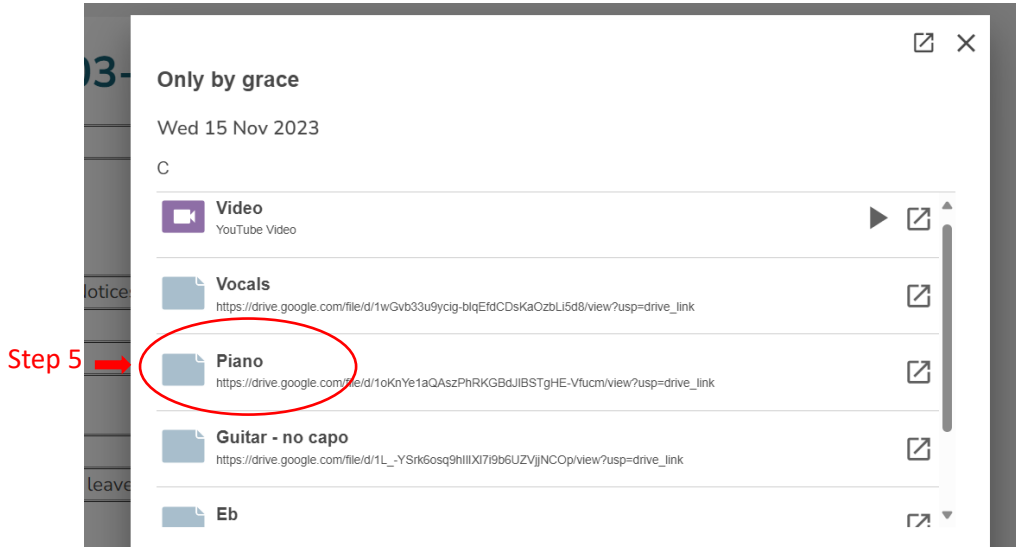

Step 5 – Click on the option of you choice. This will open up in a new window.

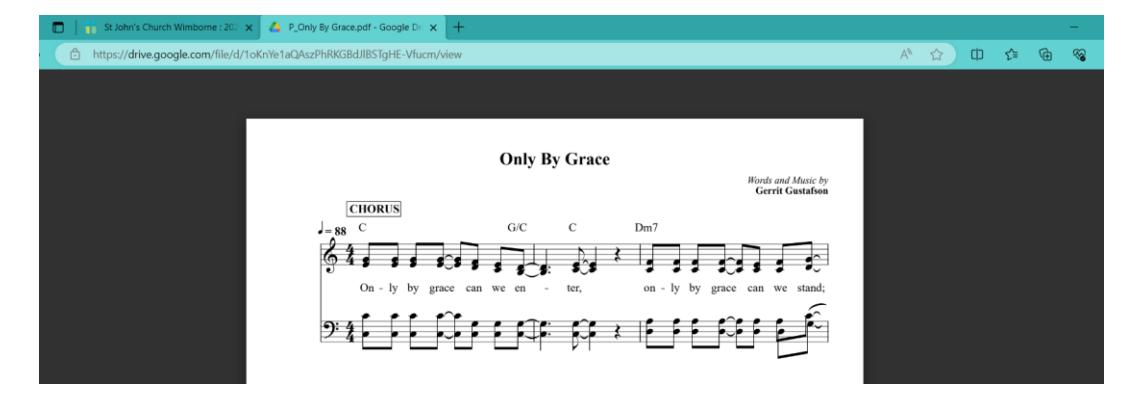

To find songs that are not in the Order of Service, click on the Song List located on the Music Page.

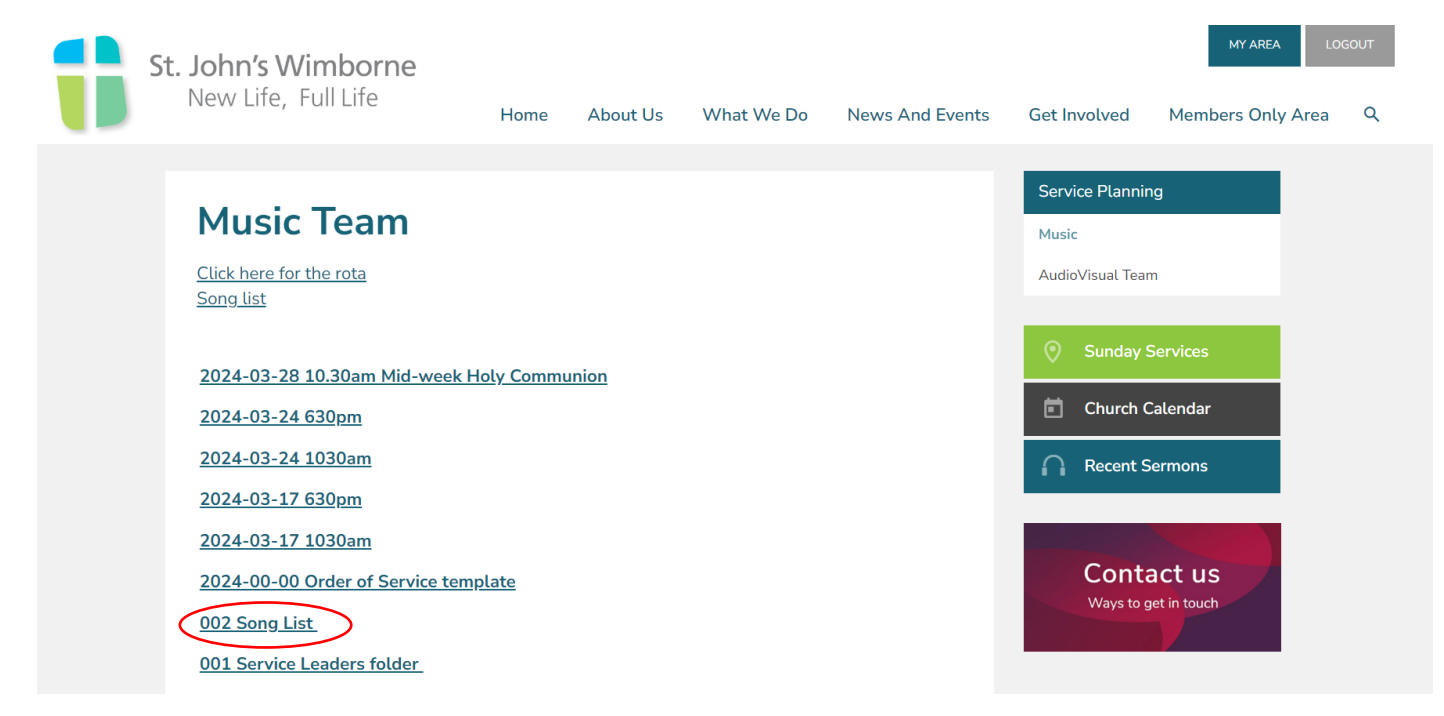

The songs have been categorized into Regulars, All-Age, Traditional and Occasional Use as shown below.

### **Song List**

Regulars - All Age - Traditional - Occasional Use

#### **Regulars**

All I once held dear (knowing you) Amazing grace (my chains are gone) Be still for the presence Before the throne of God above By faith Behold the lamb (Communion hymn) Bless the Lord O my soul (10000 reasons) **Blessed be your name** Come people of the risen king **Father of kindness (Yes and Amen)** From heaven you came (servant king) **Gentle and Lowly** Give thanks to the Lord (Forever) He's coming on the clouds (Lion and the lamb) **Holy Spirit living breath of God**